# **CSV Cart Export**

### **Overview**

From version 3.92+, users can export their shopping cart to CSV file. Originally designed for B2B users to generate purchase orders, any user can add items to their cart, then export the lines to a CSV file for upload into their ERP.

### How it works

This functionality is role-based and must be enabled for the users who need it. You can also override the availability of this functionality at the individual user level.

## Additional Information

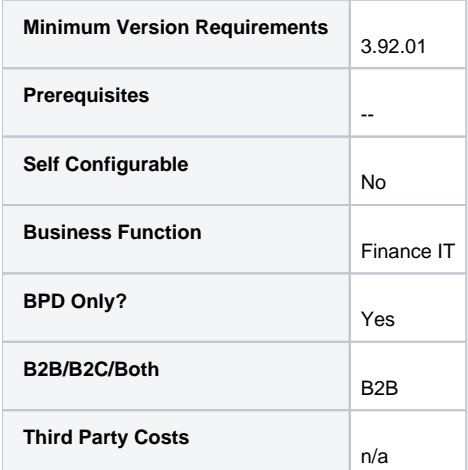

#### **Related Articles**

- [Customer Client Projects](https://cvconnect.commercevision.com.au/display/KB/Customer+Client+Projects)
- [Article List Feature Filter](https://cvconnect.commercevision.com.au/display/KB/Article+List+Feature+Filter)
- [Article Settings](https://cvconnect.commercevision.com.au/display/KB/Article+Settings)
- [Navigate Text Fields in Product Maintenance: Product Information](https://cvconnect.commercevision.com.au/display/KB/Navigate+Text+Fields+in+Product+Maintenance%3A+Product+Information)
- [More Product Ribbons](https://cvconnect.commercevision.com.au/display/KB/More+Product+Ribbons)
- [Customer Token Payments](https://cvconnect.commercevision.com.au/display/KB/Customer+Token+Payments)
- [Widget Device Display Indication: Mobile, Tablet, and Desktop](https://cvconnect.commercevision.com.au/display/KB/Widget+Device+Display+Indication%3A+Mobile%2C+Tablet%2C+and+Desktop)
- [Configure Standard Freight](https://cvconnect.commercevision.com.au/display/KB/Configure+Standard+Freight)
- [How to update Category images in the CMS](https://cvconnect.commercevision.com.au/display/KB/How+to+update+Category+images+in+the+CMS)
- [How to edit Category Images and Banners](https://cvconnect.commercevision.com.au/display/KB/How+to+edit+Category+Images+and+Banners)